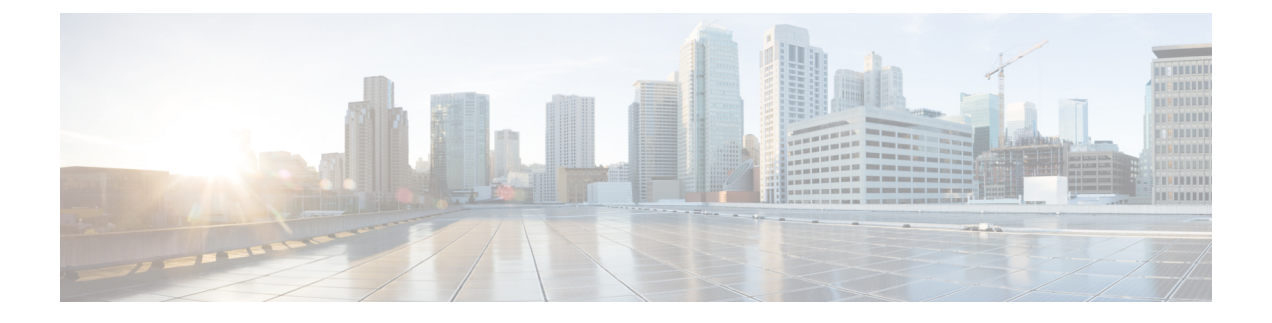

## **Ethernet-over-MPLS**(**EoMPLS**)の設定

- [Ethernet-over-MPLS](#page-0-0) の前提条件 (1 ページ)
- [Ethernet-over-MPLS](#page-0-1) の制約事項 (1 ページ)
- [Ethernet-over-MPLS](#page-2-0) に関する情報 (3 ページ)
- [Ethernet-over-MPLS](#page-3-0) の設定方法 (4 ページ)
- [Ethernet-over-MPLS](#page-11-0) の設定例 (12 ページ)
- [Ethernet-over-MPLS](#page-16-0) (EoMPLS) の機能情報 (17 ページ)

## <span id="page-0-0"></span>**Ethernet-over-MPLS** の前提条件

EoMPLS を設定する前に、ネットワークが次のように設定されていることを確認してくださ い。

- プロバイダーエッジ(PE)デバイスが IP によって相互に到達できるように、コアに IP ルーティングを設定します。
- PEデバイス間にラベルスイッチパス (LSP) が存在するように、コアにMPLSを設定しま す。
- 接続回線で Xconnect を設定する前に、**no switchport**、**no keepalive**、および **no ip address** コマンドを設定します。
- ロードバランシングの場合、**port-channel load-balance** コマンドの設定は必須です。
- EoMPLSVLANモードを有効にするには、サブインターフェイスがサポートされている必 要があります。

## <span id="page-0-1"></span>**Ethernet-over-MPLS** の制約事項

次の項では、EoMPLS ポートモードおよび EoMPLS VLAN モードの制約事項を示します。

### **Ethernet-over-MPLS** ポートモードの制約事項

- イーサネット フロー ポイントはサポートされていません。
- Quality of Service (QoS): お客様の Differentiated Services Code Point (DSCP; DiffServ コー ドポイント)の再マーキングは、Virtual Private Wire Service(VPWS)および EoMPLS で はサポートされません。
- •明示的 null の仮想回線接続検証 (VCCV) ping はサポートされていません。
- レイヤ 2 プロトコルトンネリング CLI はサポートされていません。
- Flow Aware Transport(FAT)疑似回線冗長性は、プロトコル CLI モードでのみサポートさ れています。サポートされているロードバランシング パラメータは、送信元 IP、送信元 MAC アドレス、宛先 IP、および宛先 MAC アドレスです。
- MPLS QoS は、パイプモードと均一モードでのみサポートされています。デフォルトモー ドはパイプモードです。
- •レガシーXconnectモードとプロトコルCLI (インターフェイス疑似回線設定) モードはど ちらもサポートされています。
- Xconnect と MACSec を同じインターフェイスに設定することはできません。
- MACSec は CE デバイスで設定し、Xconnect は PE デバイスで設定する必要があります。
- CE デバイス間で MACSec セッションを使用できる必要があります。
- デフォルトでは、EoMPLS PW は Cisco Discovery Protocol やスパニングツリープロトコル (STP)などのすべてのプロトコルをトンネリングします。EoMPLSPW は L2 プロトコル トンネリング CLI の一環として選択的なプロトコル トンネリングを実行できません。
- Link Aggregation Control Protocol (LACP) および Port Aggregation Protocol (PAgP) パケッ トは、ローカル PE によって処理されるため、Ethernet-over-MPLS 疑似回線を介して転送 されません。

### **EoMPLS VLAN** モードの制約事項

- 各 PE デバイスで同じインターワーキングタイプが設定されていない場合、仮想回線は機 能しません。
- タグなしトラフィックは、着信トラフィックとしてはサポートされません。
- マルチプレクサ ユーザネットワーク インターフェイス (MUX UNI) がサポートされてい ないため、レイヤ 2 サブインターフェイスでは Xconnect モードを有効にできません。
- Xconnectモードは、ポート間トランスポートのメインインターフェイスで有効になってい る場合、サブインターフェイスには設定できません。
- FAT は、プロトコル CLI モードでのみ設定できます。
- VLAN モード EoMPLS では、CE デバイスによってクリアされた dot1q で暗号化されたパ ケットのみが PE デバイスによって処理されます。
- QoS:カスタマー DSCP 再マーキングは VPWS と EoMPLS ではサポートされていません。
- MPLS QoS は、パイプモードと均一モードでサポートされています。デフォルトモードは パイプモードです。
- VLAN モードの EoMPLS では、CE からの Cisco Discovery Protocol パケットは PE で処理さ れますが、EoMPLS 仮想回線では伝送されません。一方、ポートモードでは、CE からの Cisco Discovery Protocol パ ケットは仮想回線で伝送されます。
- イーサネットおよび VLAN インターワーキングタイプのみがサポートされています。
- L2 プロトコル トンネリング CLI はサポートされていません。
- Link Aggregation Control Protocol (LACP) および Port Aggregation Protocol (PAgP) パケッ トは、ローカル PE によって処理されるため、Ethernet-over-MPLS 疑似回線を介して転送 されません。

## <span id="page-2-0"></span>**Ethernet-over-MPLS** に関する情報

EoMPLS は、Any Transport over MPLS(AToM)トランスポートタイプの 1 つです。EoMPLS は、イーサネット プロトコル データ ユニット(PDU)を MPLS パケットにカプセル化し、 MPLS ネットワーク上で転送することにより機能します。各 PDU は単一パケットとして転送 されます。

次のモードがサポートされています。

- ポートモード:ポートのすべてのトラフィックがMPLSネットワーク上の単一の仮想回線 を共有できるようにします。ポートモードは仮想回線タイプ 5 を使用します。
- VLAN モード:MPLS ネットワーク上の単一の仮想回線を介して、送信元 802.1Q VLAN から宛先 802.1Q VLAN にイーサネットトラフィックを転送します。VLAN モードは仮想 回線タイプ 5 をデフォルトとして使用します(dot1q タグは転送されません)。ただし、 リモート PE がサブインターフェイスベース (VLAN ベース) の EoMPLS の仮想回線タイ プ5 をサポートしていない場合は、仮想回線タイプ 4 (dot1 タグを転送) を使用します。

EoMPLSポートモードとEoMPLS VLANモード間のインターワーキング:EoMPLSポートモー ドがローカル PE で設定され、EoMPLS VLAN モードがリモート PE で設定されている場合、 カスタマーエッジ(CE)レイヤ 2 スイッチポート インターフェイスは、ポートモード側で access として設定する必要があります。また、スパニングツリープロトコルは、CE デバイス の VLAN モード側で無効にする必要があります。

PE 間のすべての中間リンクの最大伝送ユニット(MTU)が、入力 PE で受信される最大のレ イヤ2パケットを伝達できる必要があります。

## <span id="page-3-0"></span>**Ethernet-over-MPLS** の設定方法

EoMPLS は、ポートモードまたは VLAN モードで設定できます。

### **Ethernet-over-MPLS** ポートモードの設定

EoMPLSポートモードは、XconnectモードまたはプロトコルCLI方式のいずれかを使用して設 定できます。

#### **Xconnect** モード

Xconnect モードで EoMPLS ポートモードを設定するには、次の手順を実行します。

#### 手順

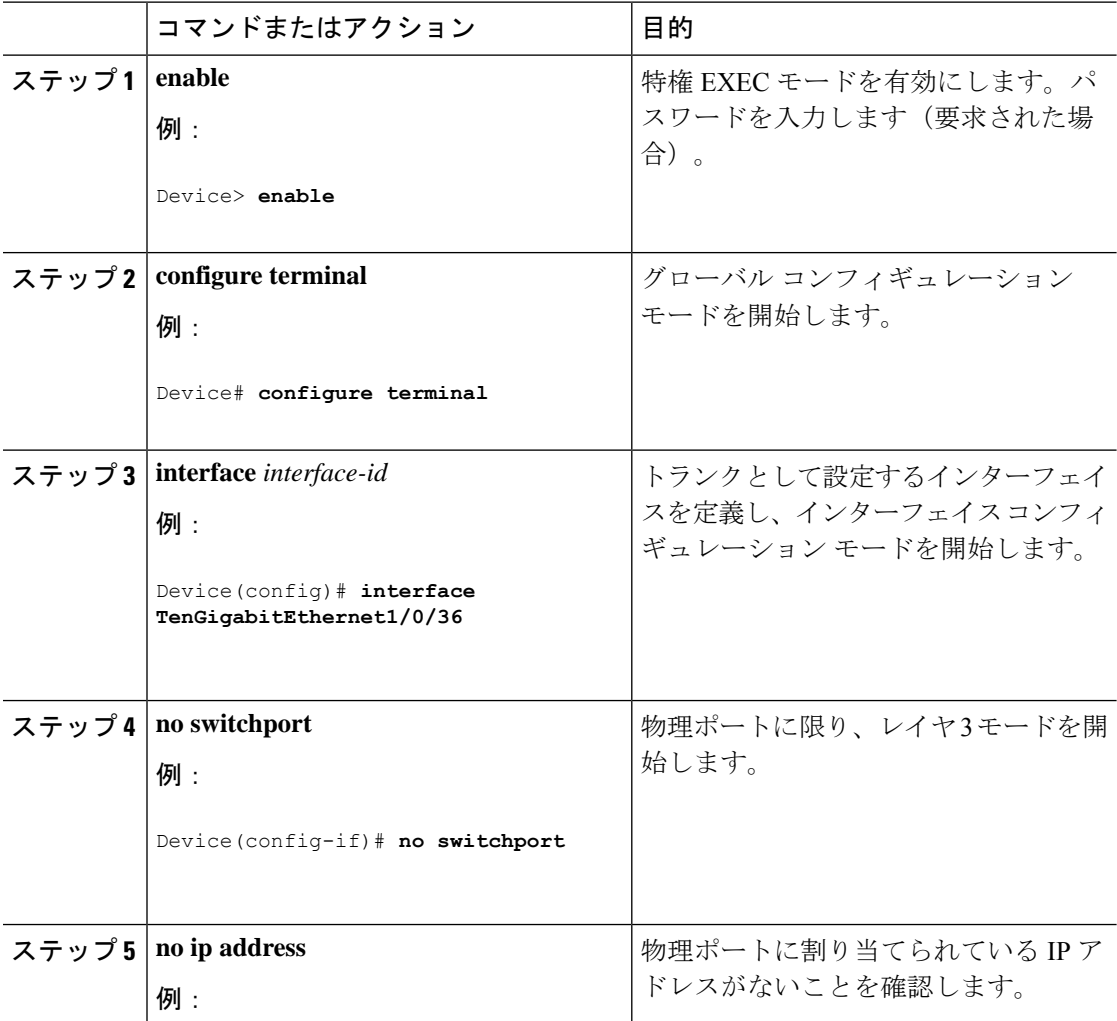

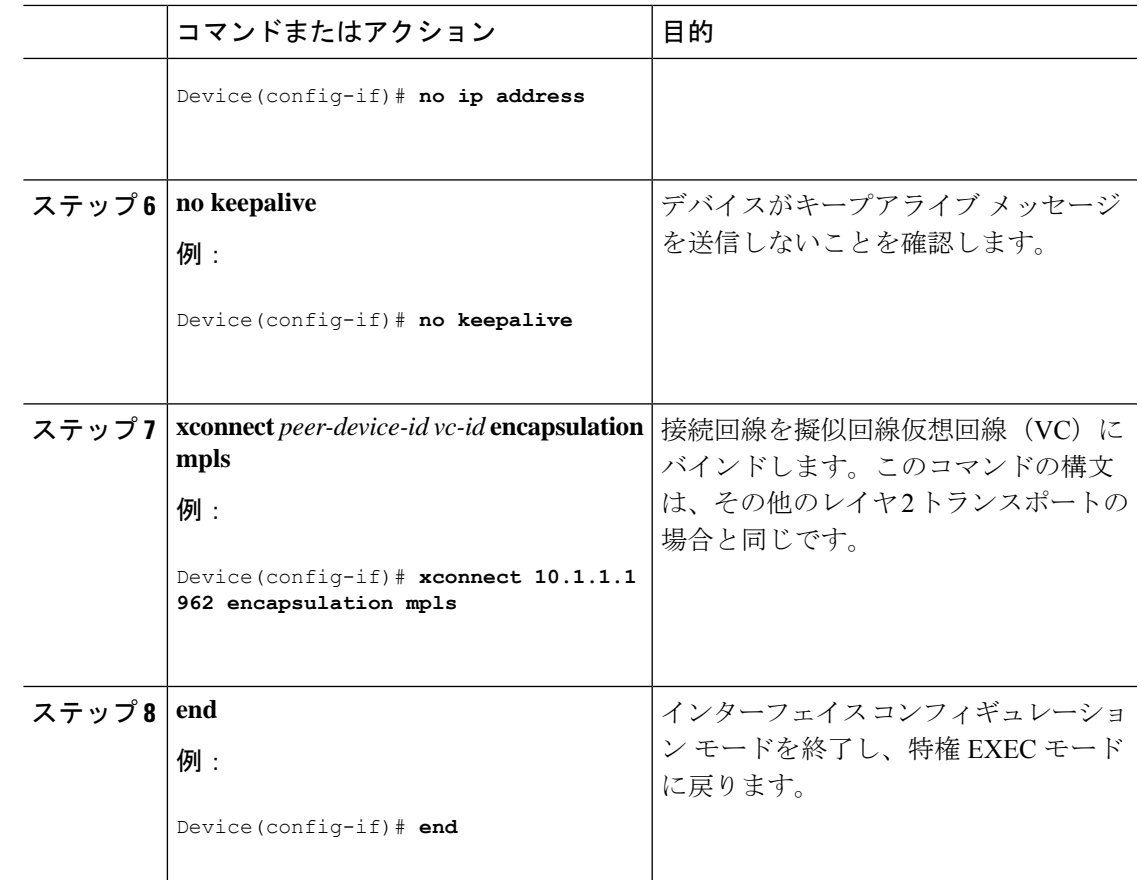

### プロトコル **CLI** 方式

プロトコル CLI モードで EoMPLS ポートモードを設定するには、次の手順を実行します。

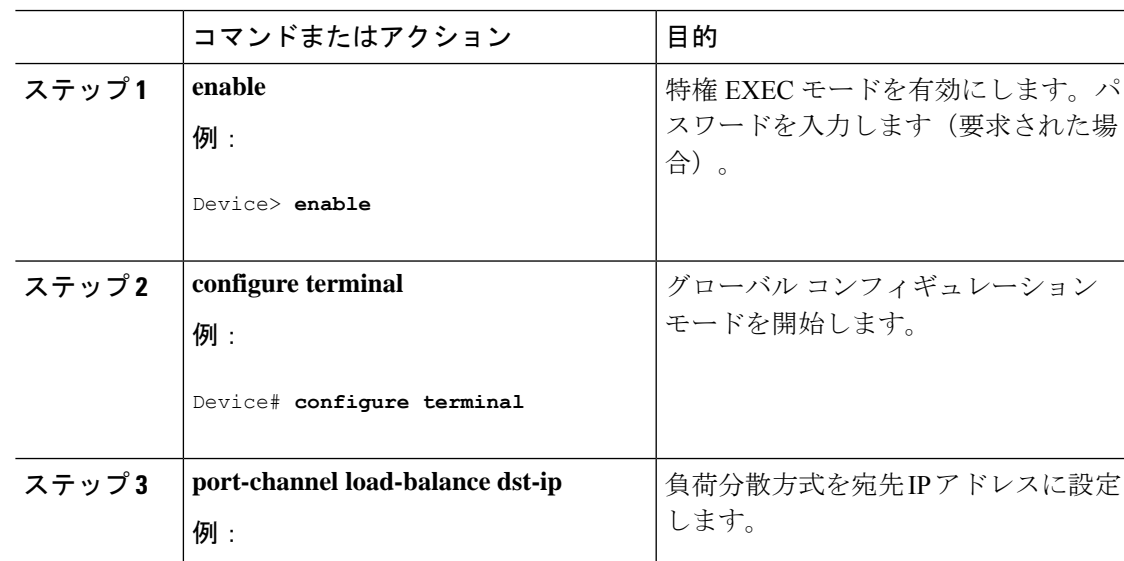

#### 手順

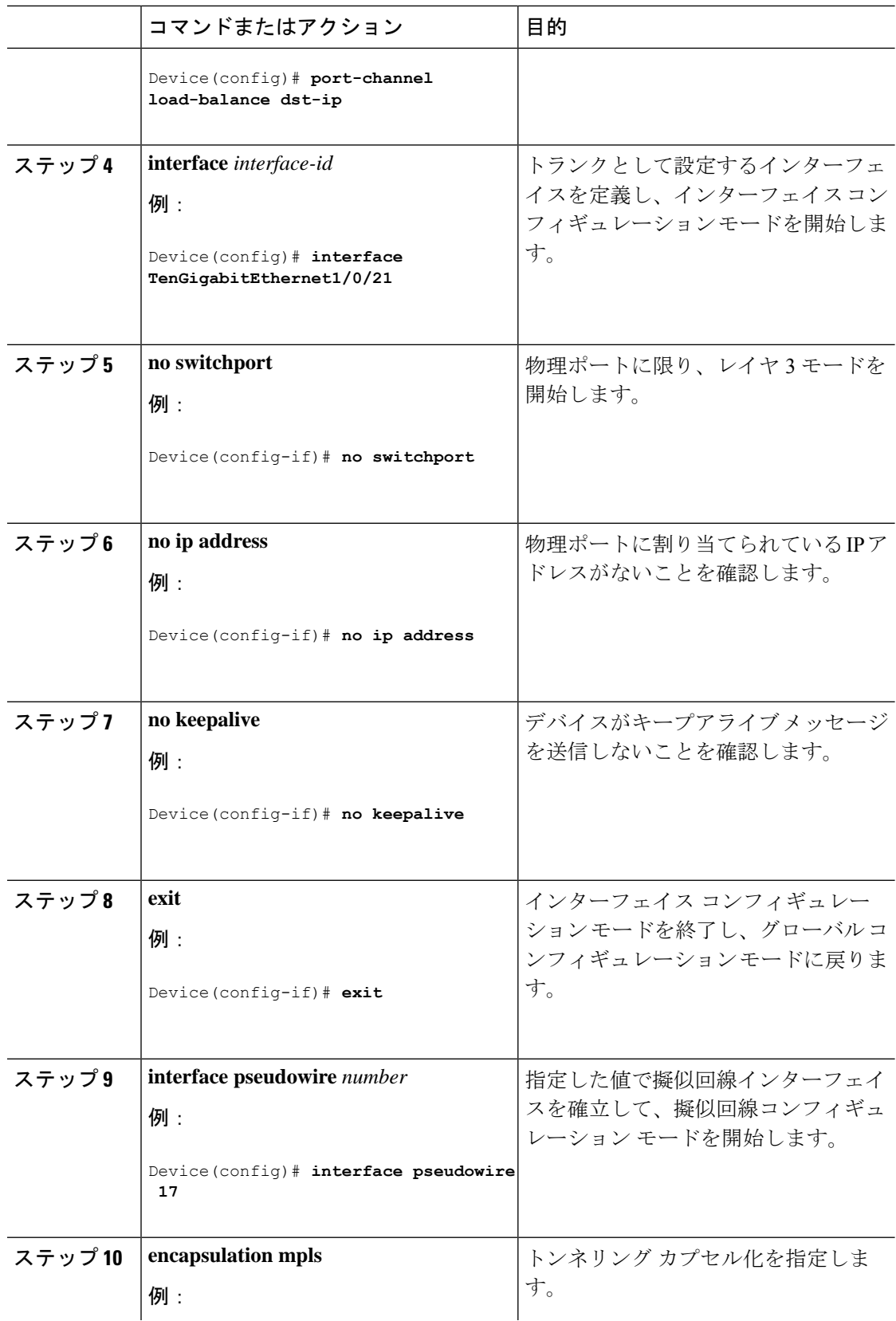

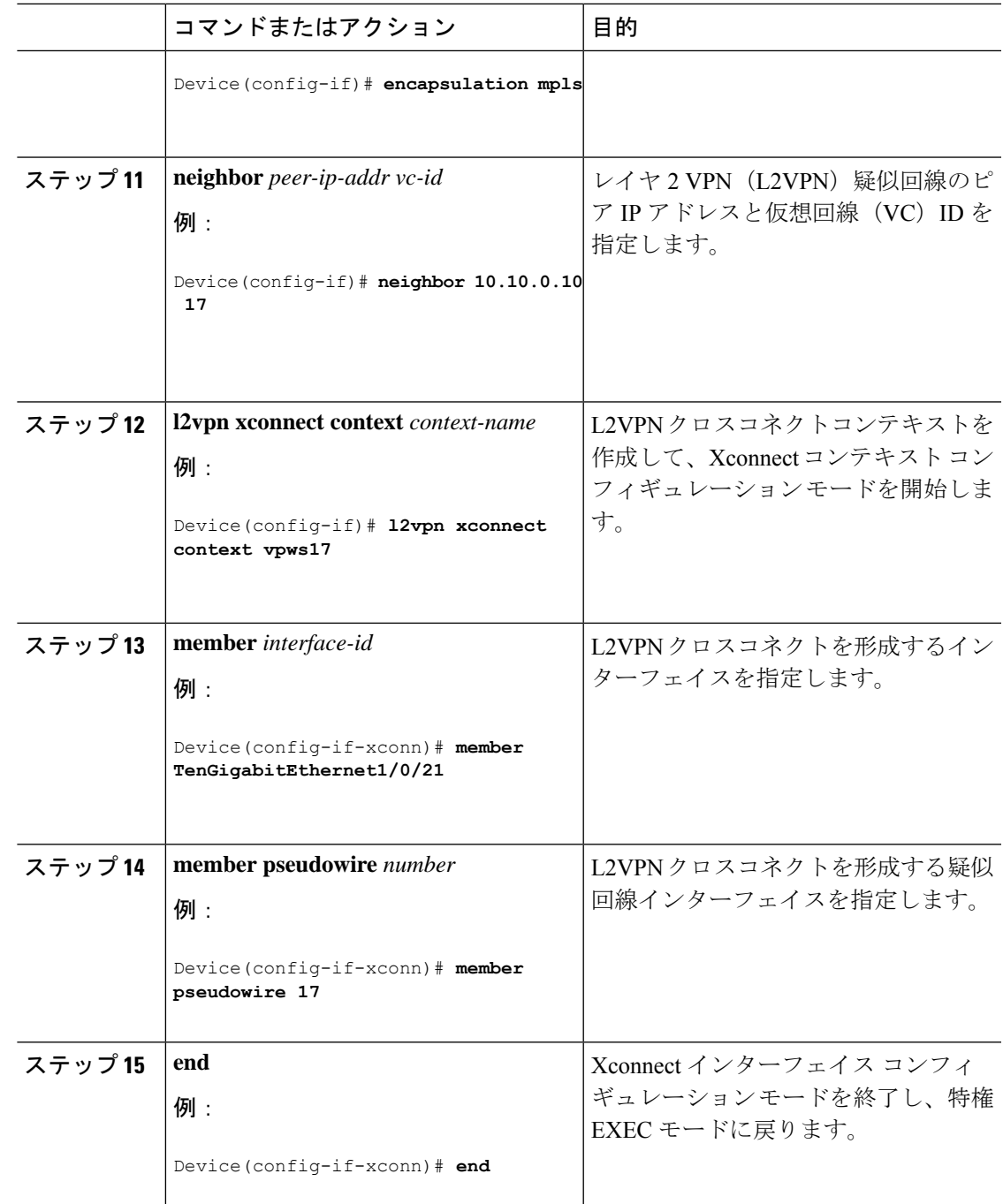

## **Ethernet-over-MPLS VLAN** モードの設定

EoMPLS VLANモードは、XconnectモードまたはプロトコルCLI方式のいずれかを使用して設 定できます。

### **Xconnect** モード

Xconnect モードで EoMPLS VLAN モードを設定するには、次の手順を実行します。

#### 手順

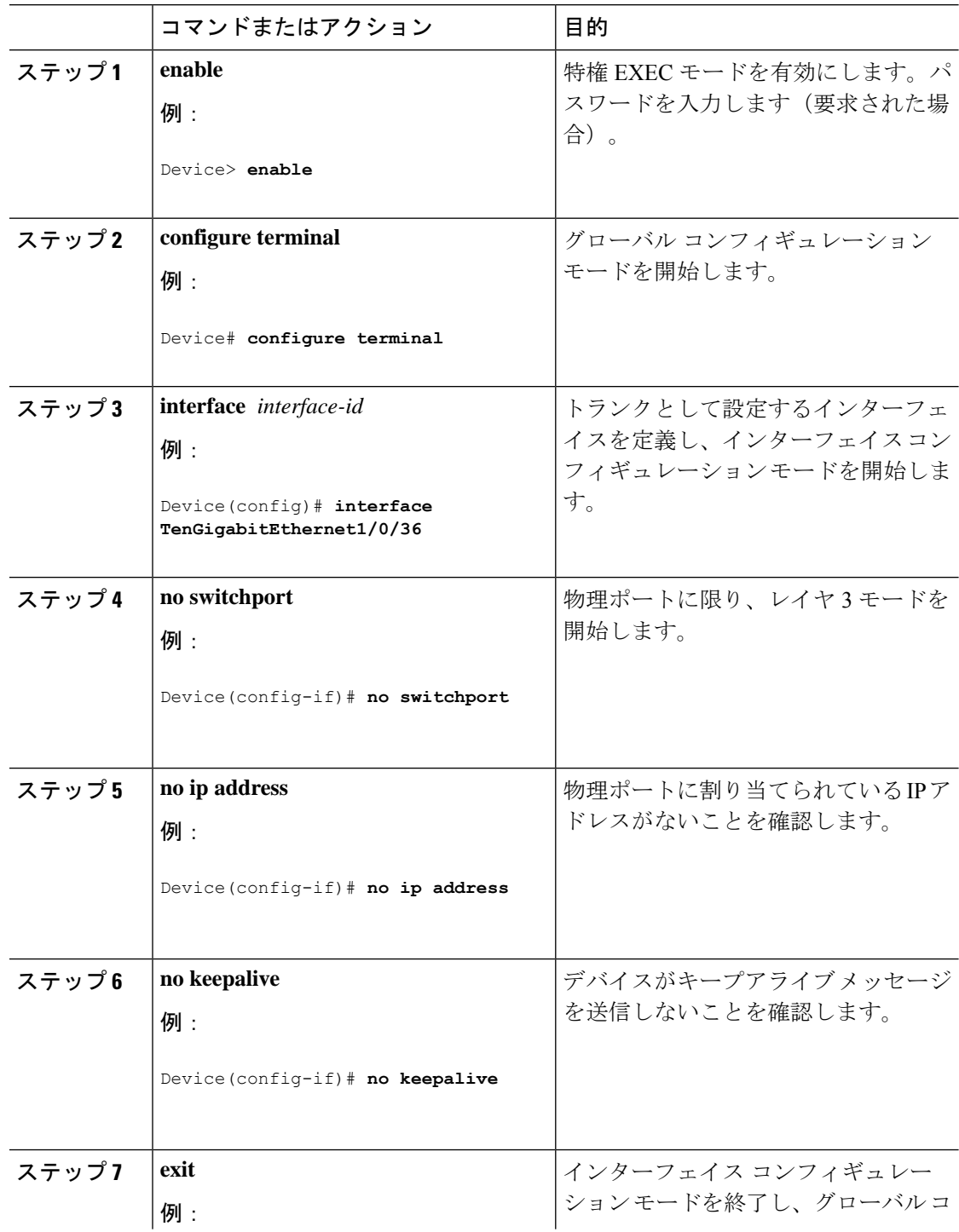

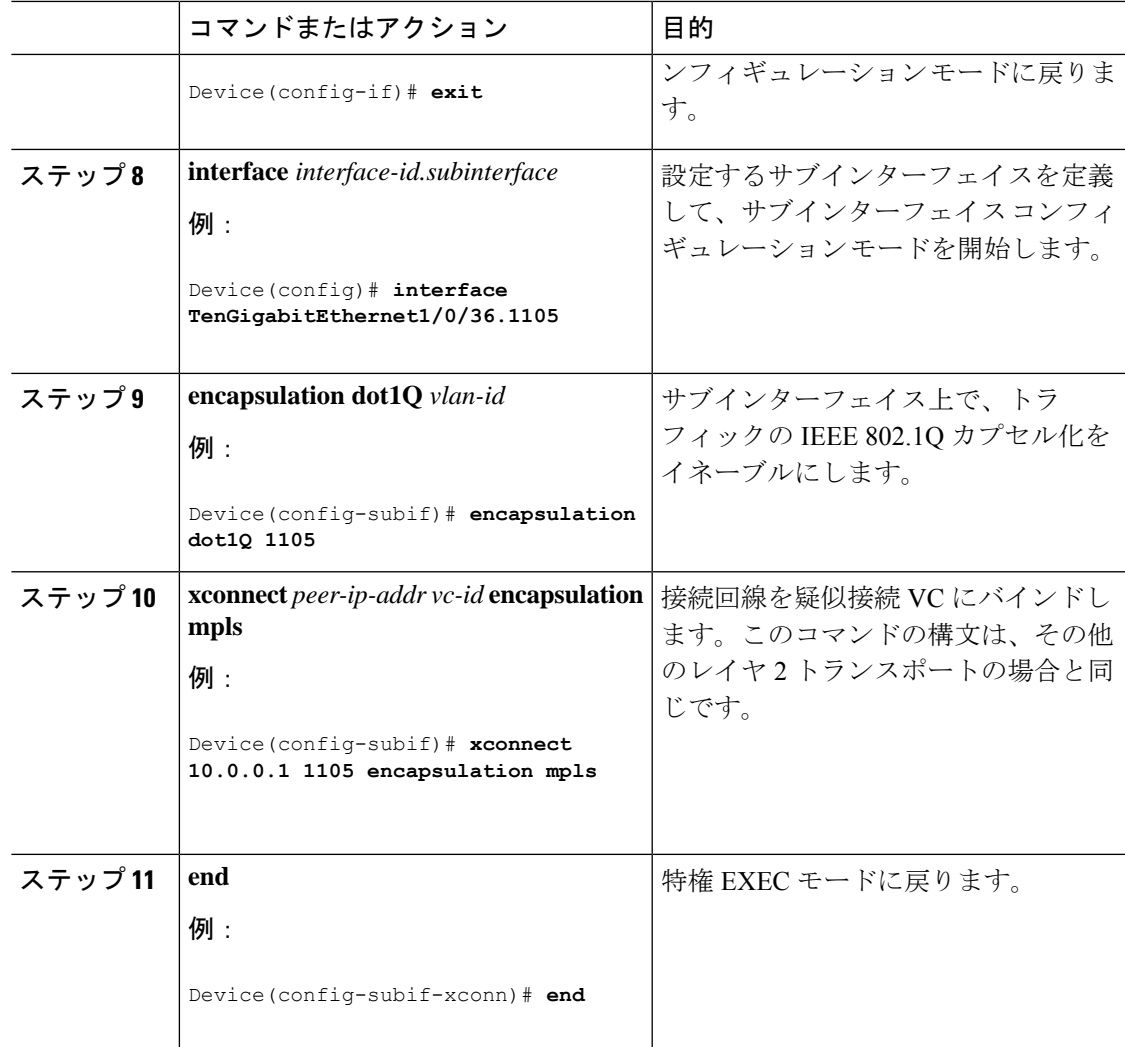

### プロトコル **CLI** 方式

プロトコル CLI モードで EoMPLS VLAN モードを設定するには、次の手順を実行します。

手順

|       | コマンドまたはアクション             | 目的                                               |
|-------|--------------------------|--------------------------------------------------|
| ステップ1 | enable<br>例:             | 特権 EXEC モードを有効にします。パ<br>スワードを入力します(要求された場<br>合)。 |
|       | Device> enable           |                                                  |
| ステップ2 | configure terminal<br>例: | グローバル コンフィギュレーション<br>モードを開始します。                  |

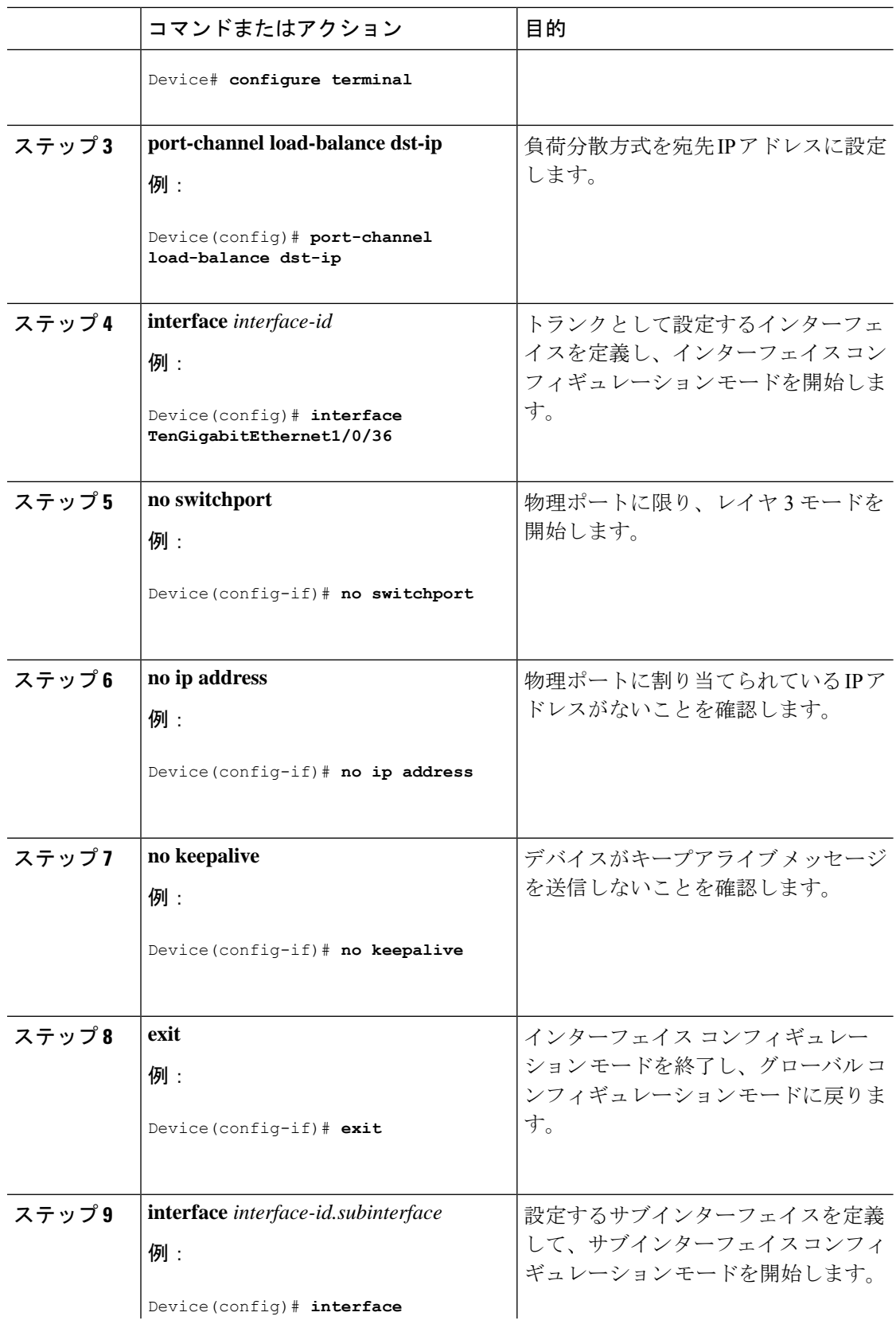

 $\mathbf{l}$ 

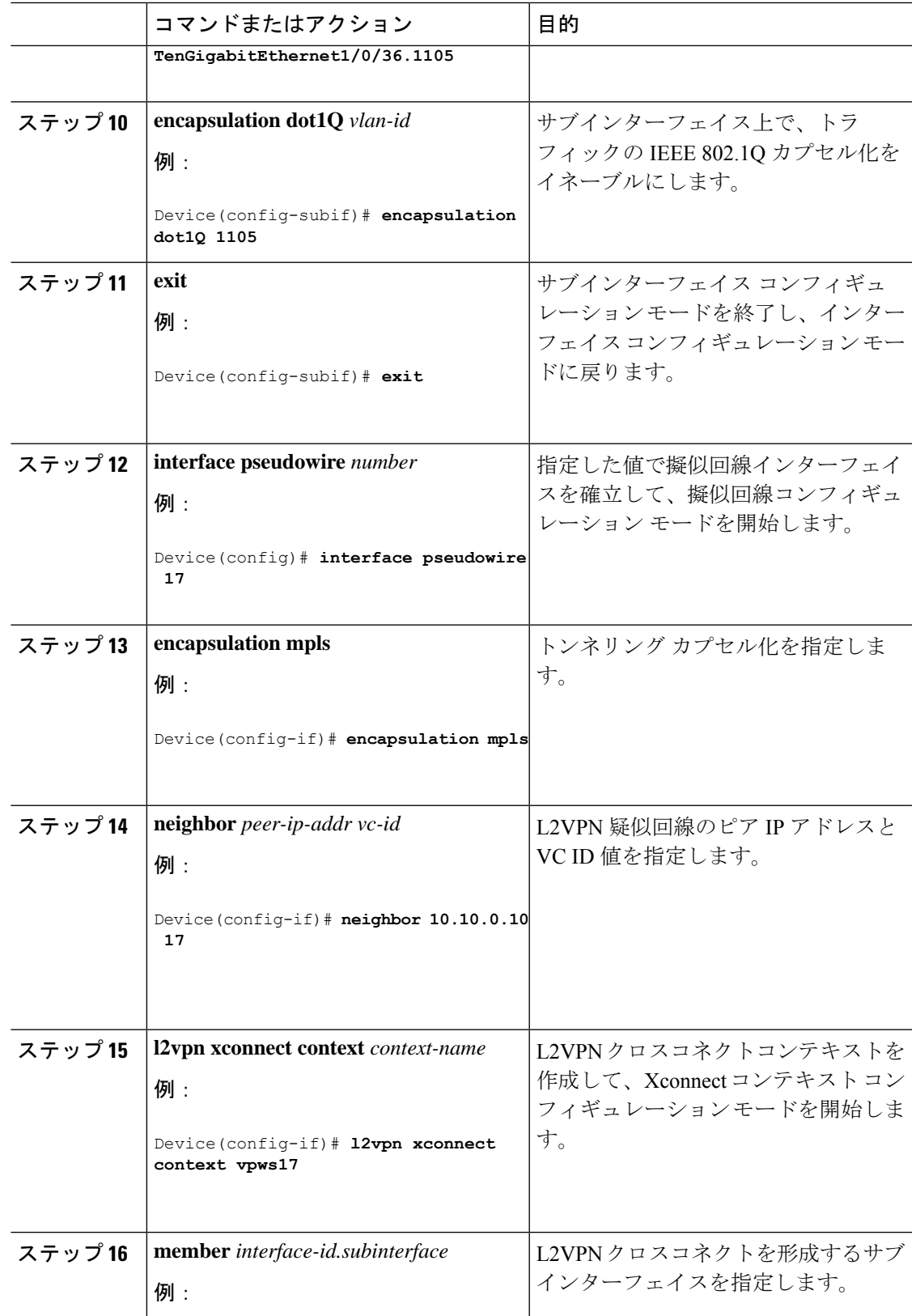

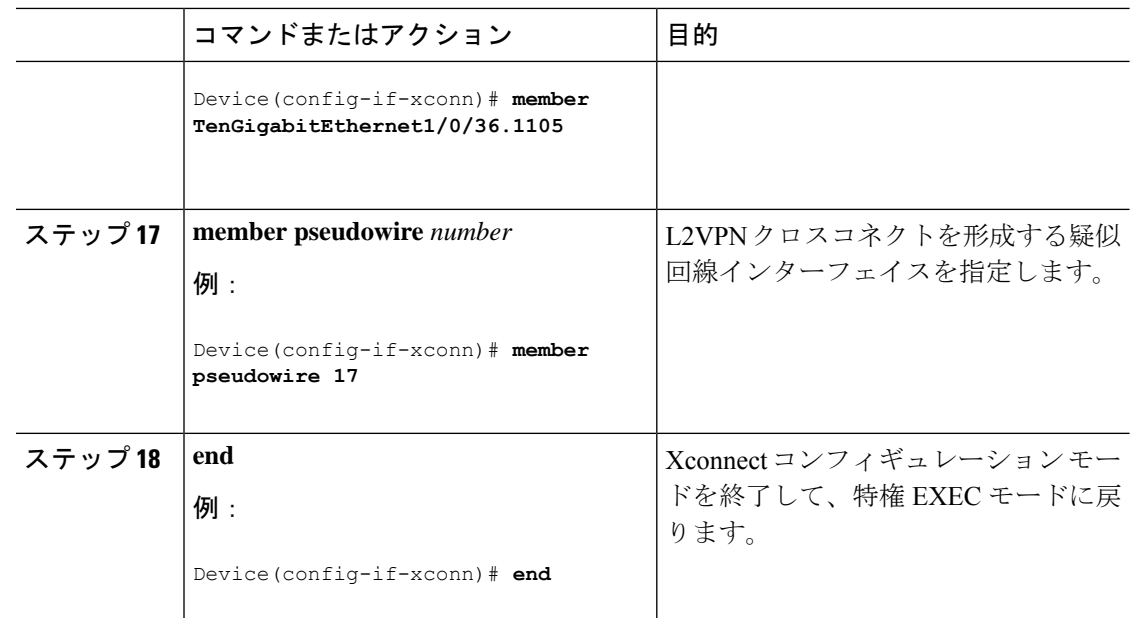

# <span id="page-11-0"></span>**Ethernet-over-MPLS** の設定例

図 **<sup>1</sup> : EoMPLS** トポロジ

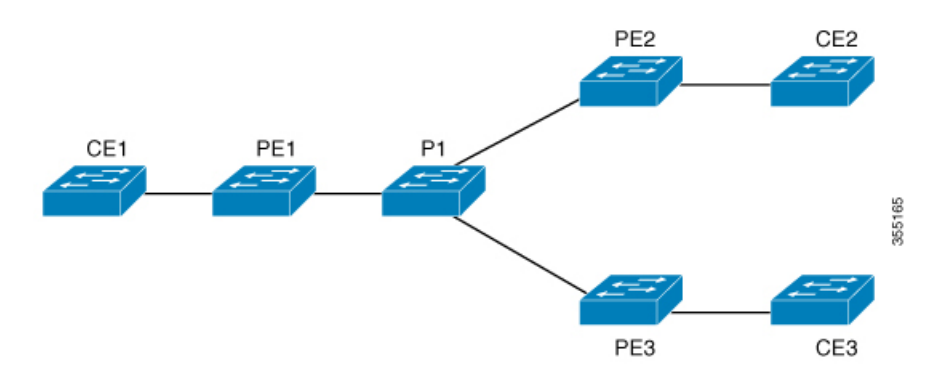

#### 表 **<sup>1</sup> : EoMPLS** ポートモードの設定

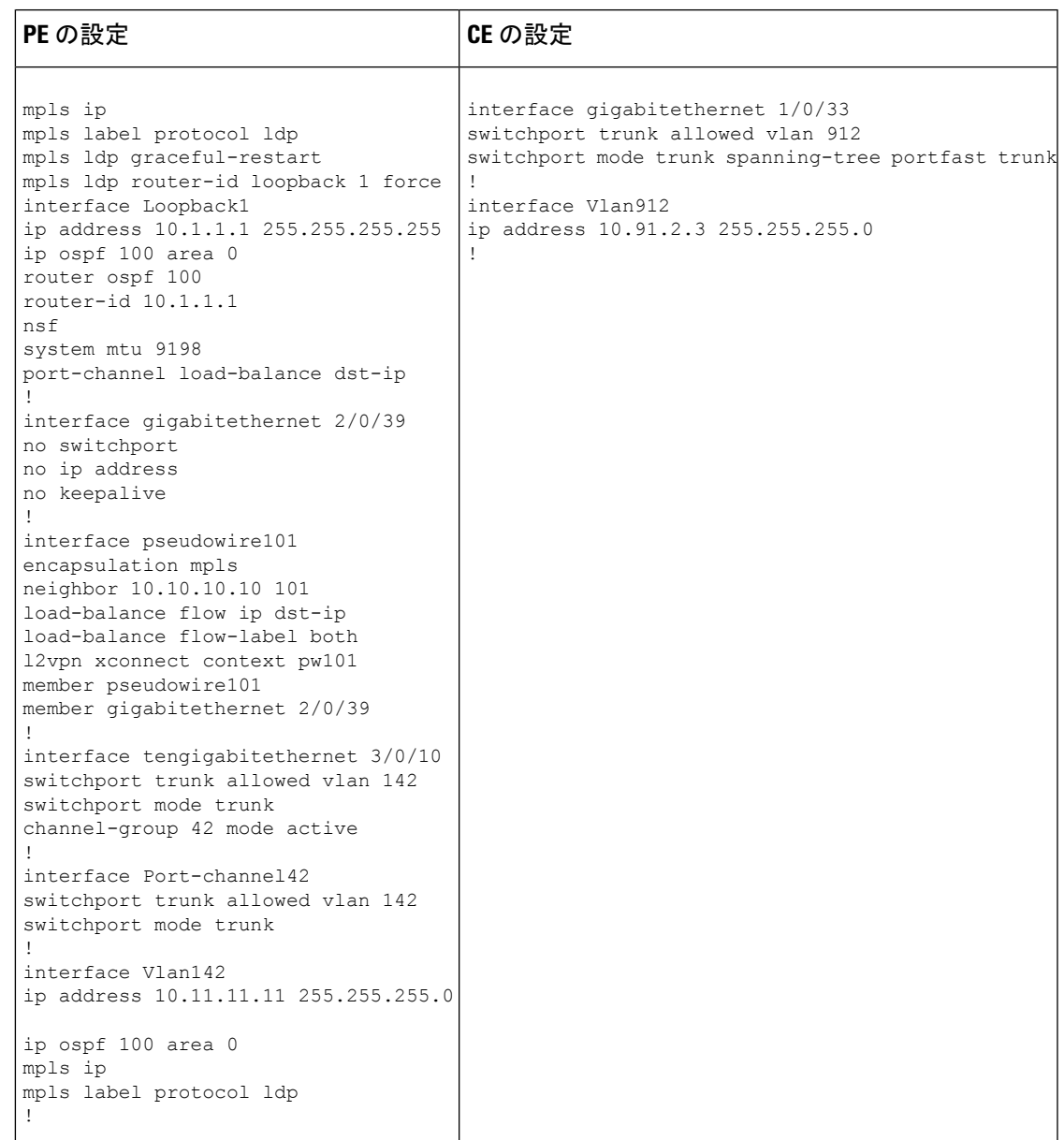

#### 表 **2 : EoMPLS VLAN** モードの設定

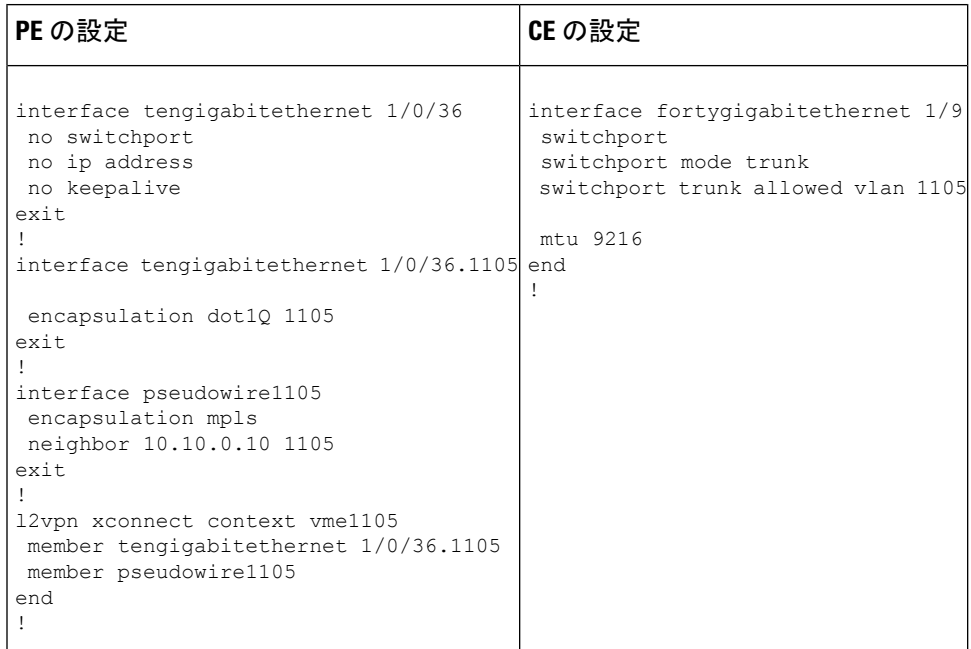

#### 表 **3 : EoMPLS** ポートモードと **EoMPLS VLAN** モードの設定間のインターワーキング

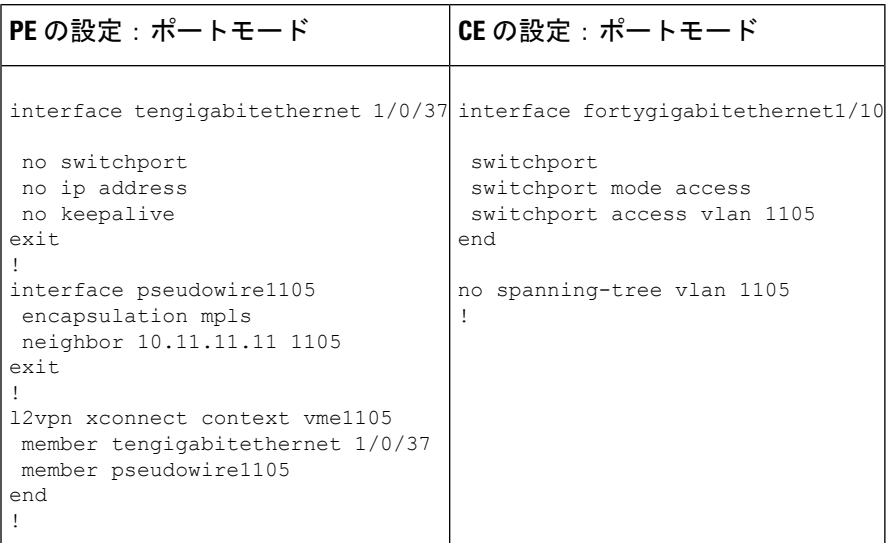

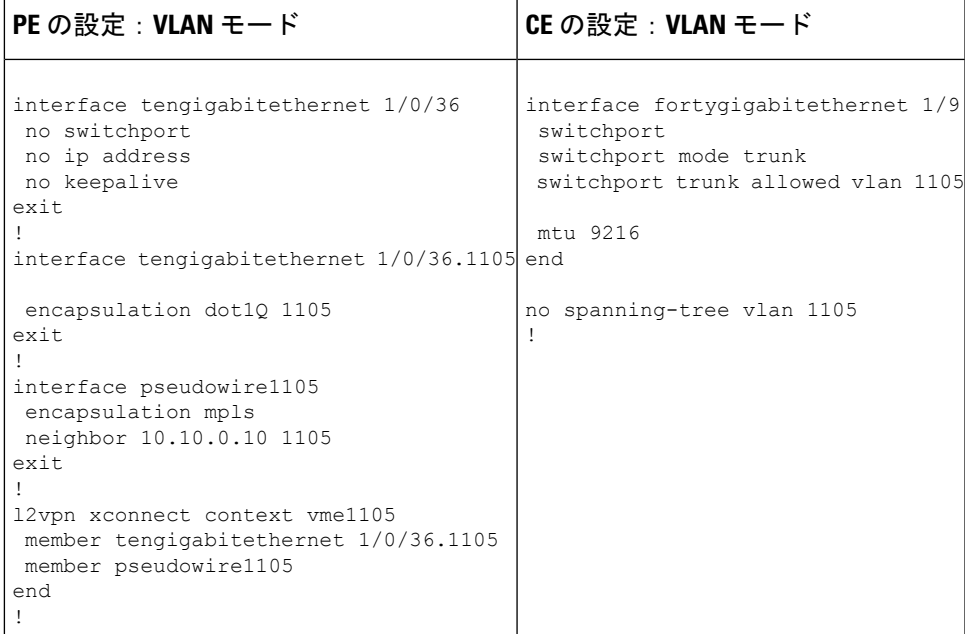

EoMPLS ポートモードと EoMPLS VLAN モード間のインターワーキングのもう 1 つのシナリオ は、両方の CE デバイスで次のコマンドを設定することです。

- **switchport mode trunk**
- **switchport trunk allowed vlan** *vlan-id*
- **spanning-tree vlan** *vlan-id*

送信されたトラフィックが二重 VLAN タグ付きでない場合、データトラフィックは両方の CE デバイスで STP を無効化することで流れます。

次に、**show mpls l2 vc vcid** *vc-id* **detail** コマンドの出力例を示します。

```
Device# show mpls l2 vc vcid 1105 detail
Local interface: TenGigabitEthernet1/0/36.1105 up, line protocol up, Eth VLAN 1105 up
  Interworking type is Ethernet
 Destination address: 10.0.0.1, VC ID: 1105, VC status: up
   Output interface: Po10, imposed label stack {33 10041}
   Preferred path: not configured
   Default path: active
   Next hop: 10.10.0.1
  Create time: 00:04:09, last status change time: 00:02:13
    Last label FSM state change time: 00:02:12
  Signaling protocol: LDP, peer 10.0.0.1:0 up
   Targeted Hello: 10.0.0.10(LDP Id) -> 10.0.0.1, LDP is UP
   Graceful restart: configured and enabled
   Non stop routing: not configured and not enabled
   Status TLV support (local/remote) : enabled/supported
     LDP route watch : enabled
     Label/status state machine : established, LruRru
     Last local dataplane status rcvd: No fault
     Last BFD dataplane status rcvd: Not sent
     Last BFD peer monitor status rcvd: No fault
     Last local AC circuit status rcvd: No fault
     Last local AC circuit status sent: No fault
```

```
Last local PW i/f circ status rcvd: No fault
   Last local LDP TLV status sent: No fault
   Last remote LDP TLV status rcvd: No fault
   Last remote LDP ADJ status rcvd: No fault
 MPLS VC labels: local 124, remote 10041
  Group ID: local 336, remote 352
 MTU: local 9198, remote 9198
 Remote interface description:
 MAC Withdraw: sent:1, received:0
Sequencing: receive disabled, send disabled
Control Word: On (configured: autosense)
SSO Descriptor: 10.0.0.1/1105, local label: 124
Dataplane:
 SSM segment/switch IDs: 9465983/446574 (used), PWID: 109
VC statistics:
 transit packet totals: receive 0, send 0
  transit byte totals: receive 0, send 0
  transit packet drops: receive 0, seq error 0, send 0
```
次に、**show l2vpn atom vc vcid** *vc-id* **detail** コマンドの出力例を示します。

```
Device# show l2vpn atom vc vcid 1105 detail
pseudowire100109 is up, VC status is up PW type: Ethernet
 Create time: 00:04:17, last status change time: 00:02:22
   Last label FSM state change time: 00:02:20
 Destination address: 10.0.0.1 VC ID: 1105
   Output interface: Po10, imposed label stack {33 10041}
   Preferred path: not configured
   Default path: active
   Next hop: 10.10.0.1
 Member of xconnect service TenGigabitEthernet1/0/36.1105-1105, group right
   Associated member TenGigabitEthernet1/0/36.1105 is up, status is up
   Interworking type is Ethernet
   Service id: 0x1f000037
 Signaling protocol: LDP, peer 10.0.0.1:0 up
   Targeted Hello: 10.0.0.10(LDP Id) -> 10.0.0.1, LDP is UP
   Graceful restart: configured and enabled
   Non stop routing: not configured and not enabled
   PWid FEC (128), VC ID: 1105
   Status TLV support (local/remote) : enabled/supported
     LDP route watch : enabled
     Label/status state machine : established, LruRru
    Local dataplane status received : No fault
     BFD dataplane status received : Not sent<br>BFD peer monitor status received : No fault
     BFD peer monitor status received
     Status received from access circuit : No fault
     Status sent to access circuit : No fault
     Status received from pseudowire i/f : No fault
     Status sent to network peer : No fault
     Status received from network peer : No fault
     Adjacency status of remote peer : No fault
 Sequencing: receive disabled, send disabled
 Bindings
   Parameter Local Remote
   ------------ ------------------------------ ------------------------------
   Label 124 10041
   Group ID 336 352
   Interface
   MTU 9198 9198 9198
   Control word on (configured: autosense) on
   PW type Ethernet Ethernet
   VCCV CV type 0x02 0x02
                LSPV [2] LSPV [2]
   VCCV CC type 0x06 0x06
```

```
RA [2], TTL [3] RA [2], TTL [3]
 Status TLV enabled supported
SSO Descriptor: 10.0.0.1/1105, local label: 124
Dataplane:
 SSM segment/switch IDs: 9465983/446574 (used), PWID: 109
Rx Counters
 0 input transit packets, 0 bytes
 0 drops, 0 seq err
 0 MAC withdraw
Tx Counters
 0 output transit packets, 0 bytes
 0 drops
 1 MAC withdraw
```
次に、**show mpls forwarding-table** コマンドの出力例を示します。

Device# **show mpls forwarding-table 10.0.0.1**

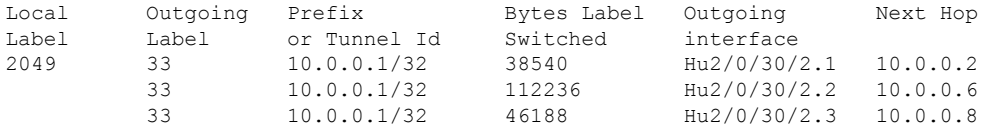

## <span id="page-16-0"></span>**Ethernet-over-MPLS**(**EoMPLS**)の機能情報

次の表に、このモジュールで説明した機能に関するリリース情報を示します。この表は、ソフ トウェア リリース トレインで各機能のサポートが導入されたときのソフトウェア リリースだ けを示しています。その機能は、特に断りがない限り、それ以降の一連のソフトウェアリリー スでもサポートされます。

#### 表 **<sup>4</sup> : Ethernet-over-MPLS** の機能情報

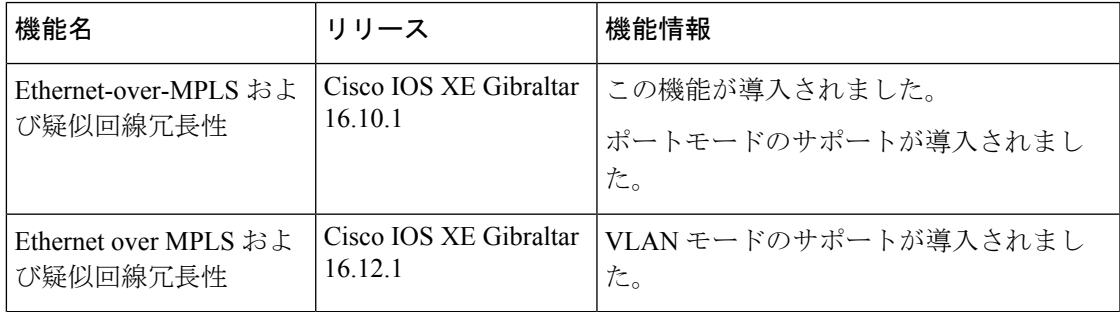